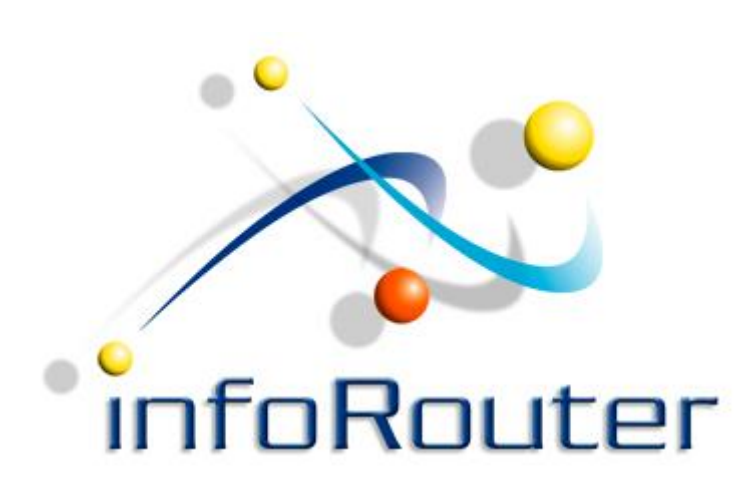

## infoRouter Import/Export Tool

## Importing and Exporting documents infoRouter - Version 8.0.x

Active Innovations, Inc. A Document Management Company Copyright 1998-2016 [http://www.inforouter.com](http://www.inforouter.com/)

# Import Export Tool

The Import Export tool allows users to upload and download mass amounts of documents from infoRouter directly from their desktops.

As with other external tools, the Import Export tool can access any infoRouter instance.

## Launch the Import Export Tool

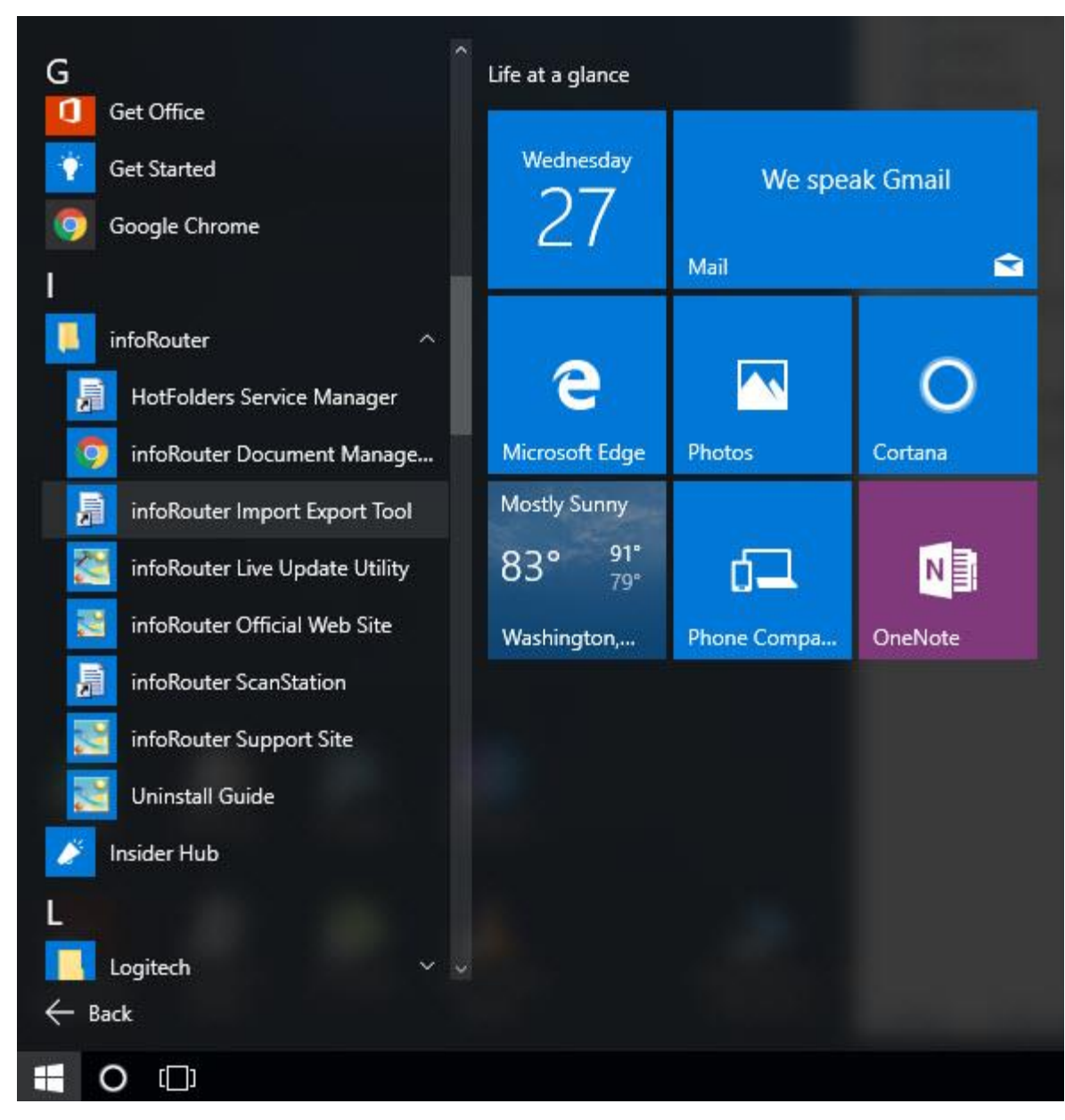

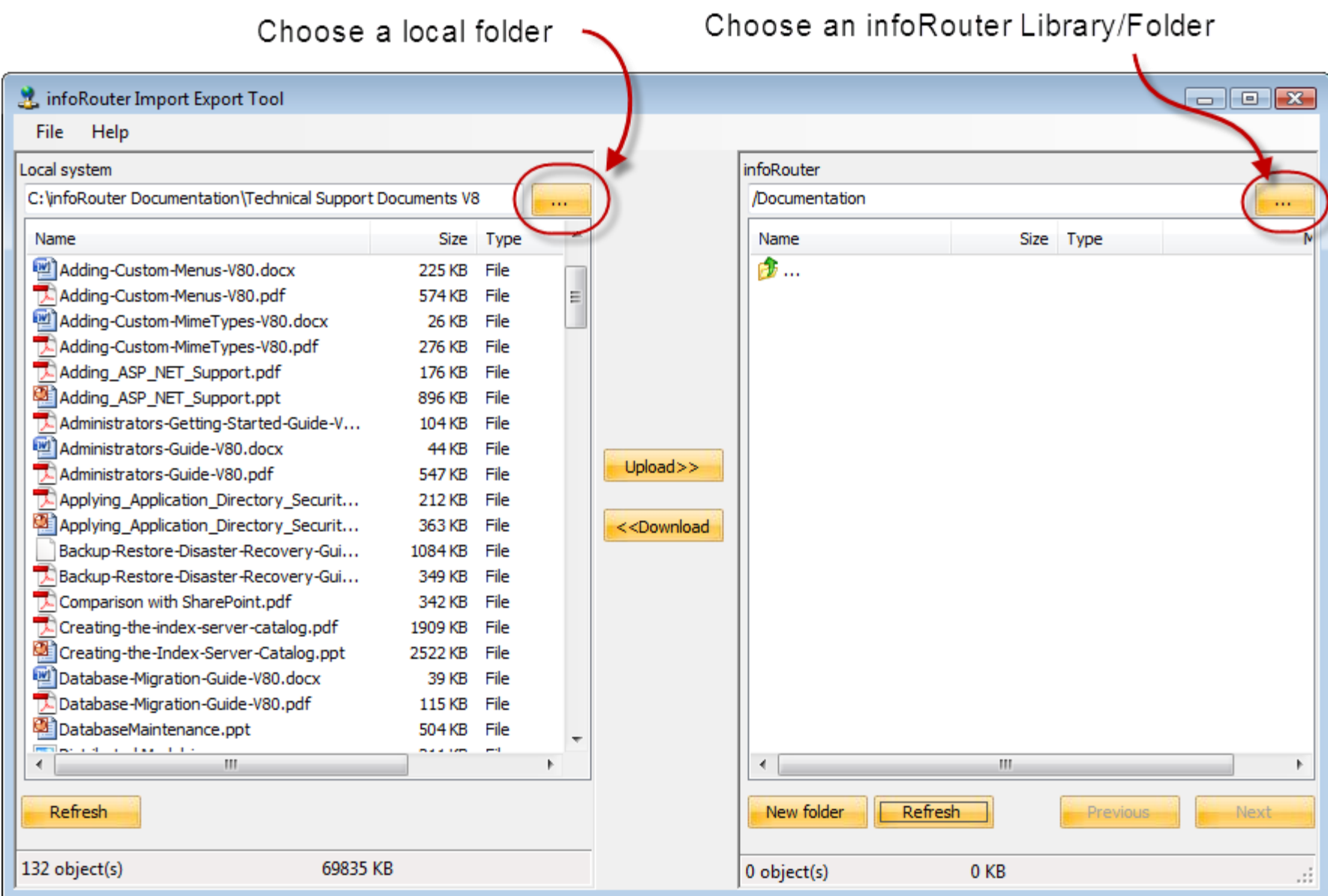

## Choose documents to upload

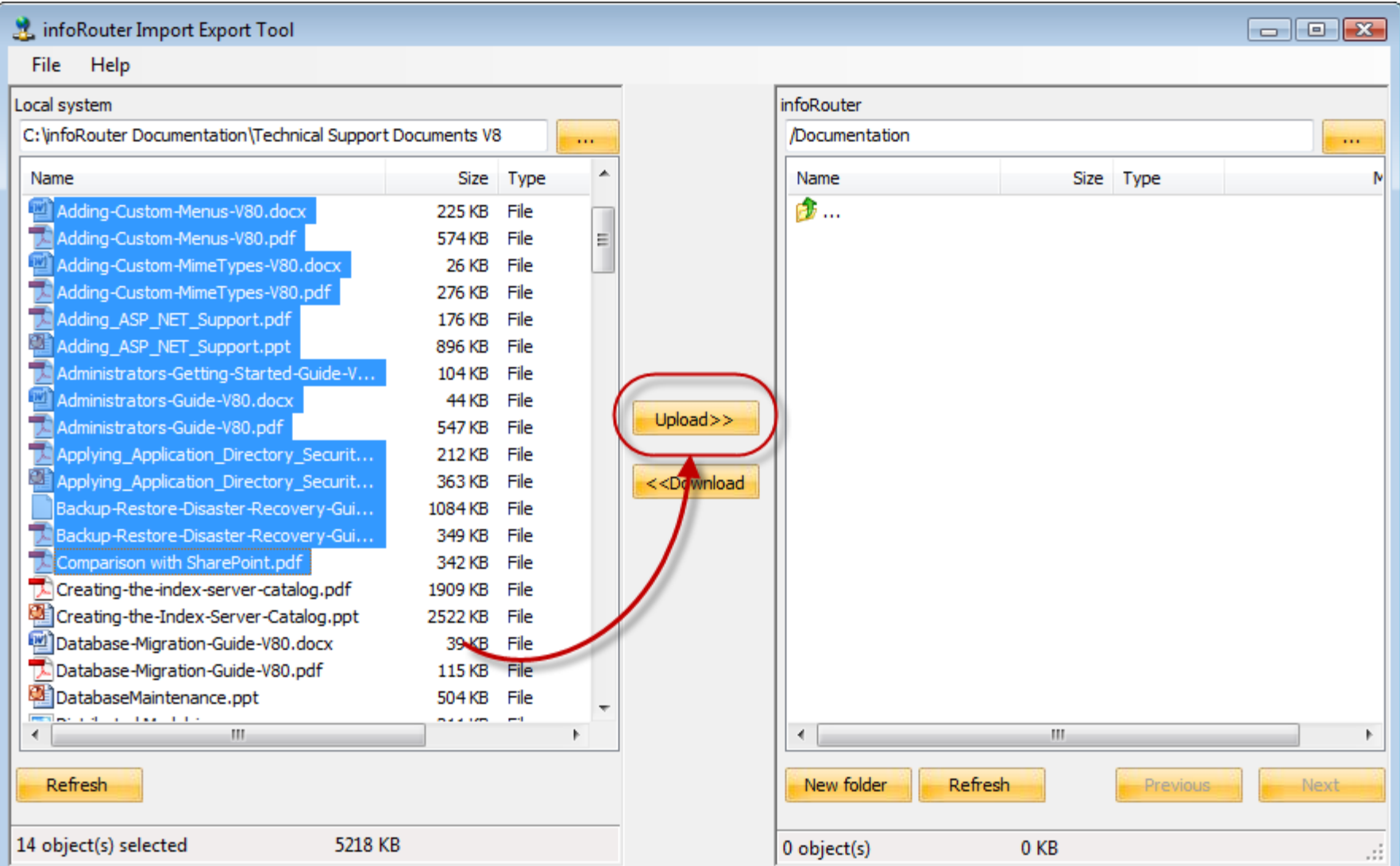

### Click on the "Upload" button to launch the Import

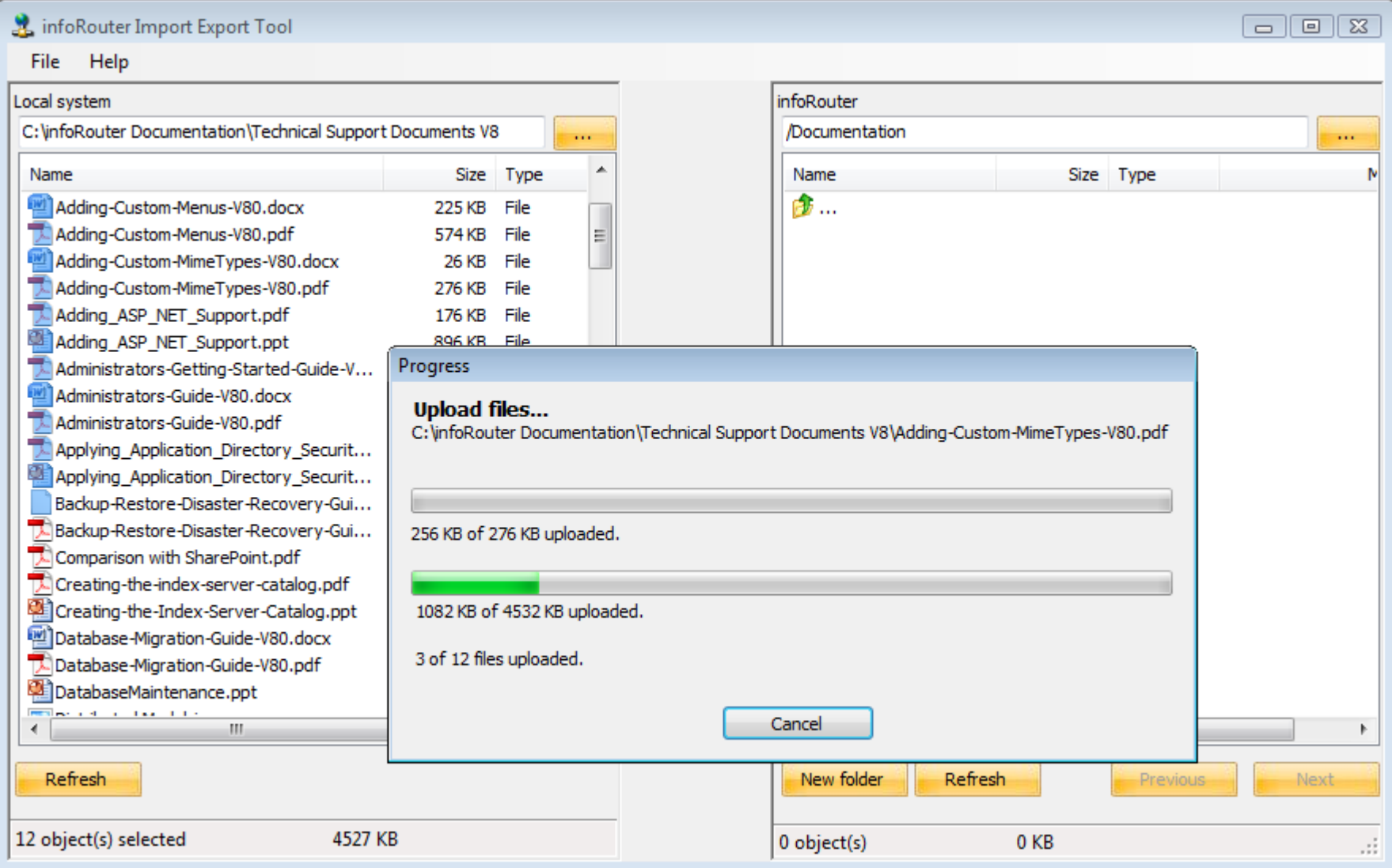

#### Multiple documents can be uploaded with one click.

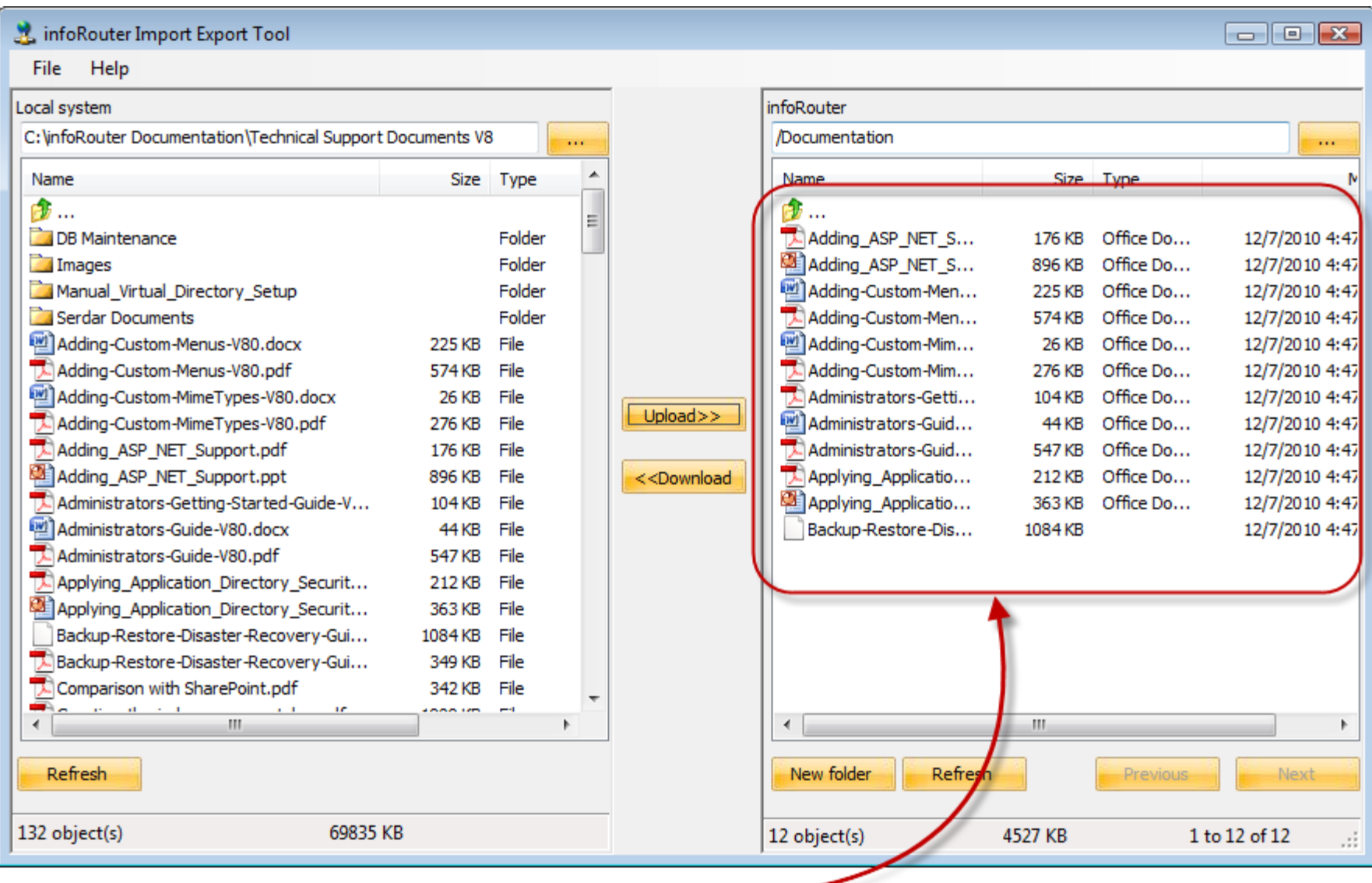

Documents are uploaded into infoRouter

#### Mass downloads from infoRouter

#### infoRouter Import Export Tool  $\Box$   $\Box$   $\bm{x}$ **File** Help infoRouter Local system C: \infoRouter Documentation Documentation  $\cdots$ m. Size Type **Name** Size Type Name 步… 命… Adding\_ASP\_NET\_S... Case Studies Folder 176 KB Office Do... 12/7/2010 4:47 Downloaded from infoRouter Adding\_ASP\_NET\_S... Folder 896 KB Office Do... 12/7/2010 4:47 Images ScreenCaptures Folder Adding-Custom-Men... 225 KB Office Do...  $12/7/2010$  +  $\sqrt{7}$ infoRouterLicensingTool Folder Adding-Custom-Men... 574 KB Office Do... 12/7/2010 4:41 Adding-Custom-Mim... 26 KB Office Do... Language Resources Folder 12/7/2010 4:47 Adding-Custom-Mim... **The Links** Folder 276 KB Office Do... 12/7/2010 4:47 Administrators-Getti... Logos & Artwork Folder 104 KB Office Do... 12/7/2010 4:47  $Upload$ **Marketing** Administrators-Guid... Folder 44 KB Office Do... 12/7/2010 4:47 Newsletters 12/7/2010 4:47 Folder Administrators-Guid... 547 KB Office Do... **Presentations** Folder 212 KB Office Do... Applying Applicatio... 12/7/2010 4:4 <<Download Sandbox Sample Documents 12/7/2010 1.47 Folder 363 KB - Office Do... Technical Support Documents V7 & V7.5 Folder Backup-Restore-Dis... 12/7/2010 4:47 1084 KB Technical Support Documents V8 Folder Technical Writing Folder Unclassified Documents Folder 30\_ReleaseNotesFor8.0.101.doc 35 KB File ActiveExpenses.xls 21 KB File Administrators-Guide-V80.doc 101 KB File **Selfi and an annual** W.  $\blacktriangleleft$ m. Refresh New folder Refresh Next Previous 1 object(s) selected 0 KB 6 object(s) selected 1571 KB 1 to 12 of 12 ú.

Similarly, you can choose documents from infoRouter and download to a local folder by clicking on the "Download" button.

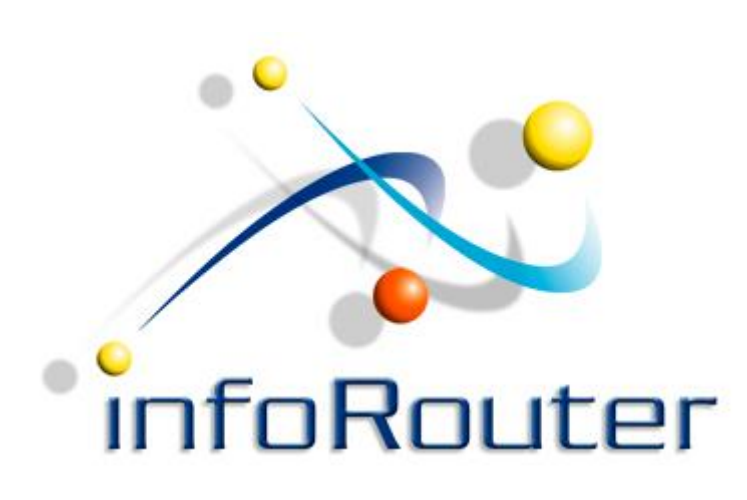

## infoRouter Import/Export Tool

Did you know about the infoRouter Forum site? 24/7 Access to information about infoRouter

[http://forum.inforouter.com](http://forum.inforouter.com/)

Active Innovations, Inc. A Document Management Company Copyright 1998-2016 [http://www.inforouter.com](http://www.inforouter.com/)